## Table Fill In

2693 GstarCAD MY /KW December 2, 2021 [Workflow](https://kb.gstarcad.com.my/category/workflow/118/) 0 696

You can use this function to fill in the table or edit the texts.

**Menu** : Express>Table Tools>Table Fill In

**Command Entry** : FORMTXT

## **Operation steps**:

1.Start the command.

2.Click in the cell or input "Q" and a dialog box will pop up.

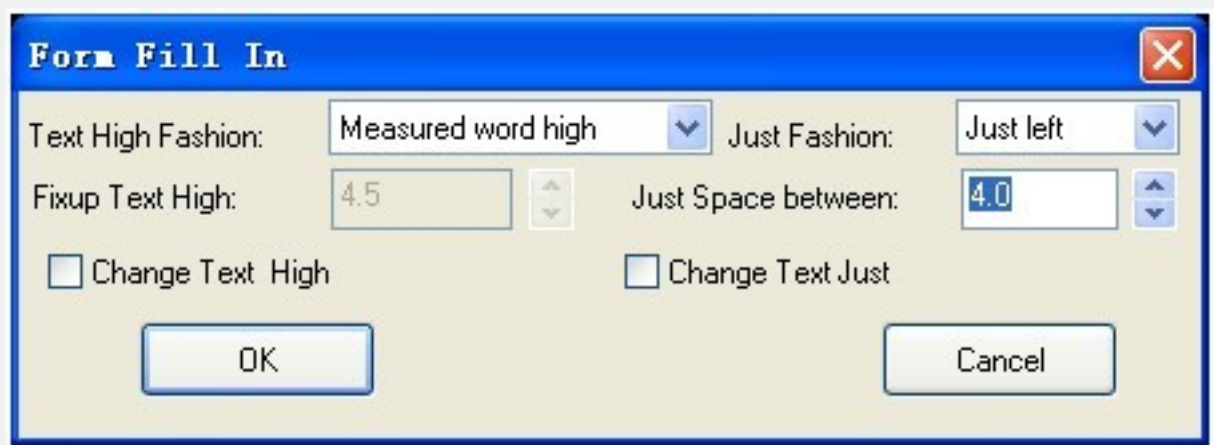

3.In the dialog box you can set the text height fashion, just fashion and other text attributes.

4.Click the blank area of a cell and input texts directly.

5.Enter to finish filling in.

Online URL: <https://kb.gstarcad.com.my/article/table-fill-in-2693.html>